# **DIFERENÇAS ENTRE**

# **ECF IFS-7000 VERSÃO 1.0 e ECF IFS – 9000 Versão 1.1**

O ECF **IFS-9000** Versão 1.1 foi atualizado de acordo com os padrões da legislação pertinente, atende às exigências do Convênio ICMS No. 156/94, de 07/12/94 dou de 15/12/94 e seus adendos.

Esta relação permite que sejam visualizados os comandos que sofreram alterações entre a o produto IFS-7000 Versão 1.0 e o IFS-9000 Versão 1.1, facilitando a atualização do software aplicativo.

### **A. CONSIDERAÇÕES GERAIS**

- 1. Retirado o Modo Treinamento.
- 2. Alterado o layout do cupom adicional.
- 3. Aproveitamento das 5 linhas do cabeçalho em todos os modelos.
- 4. Incorporado a impressão de cupom Contra-Vale.
- 5. Inserida a mensagem "FALTA DE ENERGIA" após o ECF reiniciar de uma queda de energia.
- 6. Suprimida a mensagem "Totalizando Cupom Fiscal" impressa a cada dez linhas durante a totalização do cupom.
- 7. Suprimida a mensagem "Modo Intervenção" impressa a cada dez linhas nos documentos emitidos em Intervenção Técnica.
- 8. Incluído o indicador "(C)" na Leitura X e Redução Z para as formas de pagamento programadas para emitir o comprovante não fiscal vinculado.
- 9. Impressão do comprovante vinculado concomitante ao lançamento.
- 10.Limite de 250 linhas para a impressão do comprovante vinculado. Se exceder este limite, a segunda via não poderá ser impressa.
- 11.Alterado o limite de transações para emissão de comprovante vinculado para 12. Sendo que nesta versão alem do COO é armazenada a forma de pagamento.
- 12.Eliminado o ajuste de + 1 centavo quando programado item com 3 casas decimais.
- 13.Parametrização do acréscimo IOF em Modo Intervenção Técnica.
- 14.Parametrização do desconto em ISS em Modo Intervenção Técnica.
- 15.Bloqueio da alteração das formas de pagamento fora do Modo Intervenção Técnica.
- 16.Programação do comprovante vinculado junto as formas de pagamento.
- 17.Inserido contadores para comprovantes vinculados emitidos, não emitidos, cancelados e reimpressão de comprovante.
- 18.Possibilidade de programação da Inscrição Estadual com zeros.
- 19.Incorporado comando que efetua a transferência de valores entre formas de pagamento.
- 20.Incorporado comando para leitura de CMC7 no modelo IFS-9000II.
- 21.No modelo IFS-9000II a impressão de cheques poderá ser feita de 3 maneiras: 1- por cima, 2- frontal horizontal, 3- frontal vertical.
- 22.Incorporados novos status nos comando ESC.27, ESC.28 e ESC.29.
- 23.Inserido o protocolo XON/OFF.
- 24. Alterada a funcionalidade da chave interna que controla a entrada e saída do Modo Intervenção Técnica. OFF=Modo Intervenção, ON=Modo Venda.
- 25.A identificação do modelo do ECF não mais é feita pelo DIP-SWITCH.
- 26.Incluído sensor de fim de papel na IFS-9000 IIE.
- 27.Correspondência de Modelos:

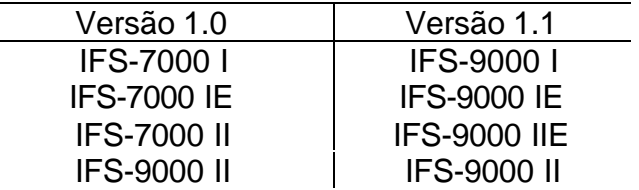

### **B. ESTRUTURA DE UM COMPROVANTE VINCULADO**

- 1. No totalização da operação (ESC.10), deverá ser informado a forma de pagamento programada no comando ESC.39 com o indicador de vinculado habilitado. Então o ECF armazenará em sua tabela o número do COO e da modalidade de pagamento desta operação. Posteriormente poderá ser aberto um comprovante (ESC.19) informando este mesmo número, junto ao código da forma de pagamento a que se refere este comprovante e o número de parcelas do comprovante.
- 2. A tabela do ECF tem capacidade para armazenar até doze COO+forma de pagamento.
- 3. A impressão do comprovante é concomitante ao lançamento.
- 4. O comprovante vinculado deve ser utilizado por exemplo como comprovante do recebimento efetuado através de uma operadora de Cartão de Crédito.
- 5. A impressão da 2ª via é integralmente gerenciada pelo software básico.
- 6. Permite-se apenas uma reimpressão do comprovante vinculado imediatamente anterior.
- 7. O tempo máximo para emissão de cada do comprovante vinculado é de 2 minutos.
- 8. Seqüência de Comandos :

ESC.19 – Abrir Comprovante ESC.08 – Imprimir Texto não Fiscal ESC.08} – Encerra transmissão do texto ESC.1900} – Impressão da 2ª via ESC.41S} – Habilita a reimpressão do comprovante ESC.19 – Inicia a Reimpressão da 2ª Via ESC.12 – Fechar comprovante

### **C. COMANDOS ALTERADOS**

#### **1. ESC.01 – Registrar item vendido**

• Inibida a tolerância de + 1 centavo quando programado item com 3 casas decimais

#### **2. ESC.02 – Desconto sobre o item anterior**

• Alterado o campo **texto** (10 caracteres alfanuméricos) para o campo **taxa** (4 caracteres numéricos). Se o lançamento foi de ISS e o desconto neste imposto estiver desabilitado, o comando será recusado.

#### **3. ESC.03 – Desconto sobre o cupom**

• Alterado o campo **texto** (10 caracteres alfanuméricos) para o campo **taxa** (4 caracteres numéricos). Se o lançamento foi de ISS e o desconto neste imposto estiver desabilitado, o comando será recusado.

#### **4. ESC.08 – Impressão de texto não fiscal**

- Inserido o atributo "8", para cancelamento de comprovante vinculado em emissão.
- Limite de 250 linhas para o comprovante não fiscal vinculado. Se exceder este limite, a segunda via não poderá ser impressa.

#### **5. ESC.09 – Impressão de Indicadores**

• Comando aceito apenas quando informado após a totalização do cupom fiscal (ESC.10).

### **6. ESC.11 – LANÇAR ACRÉSCIMO**

• Para o tipo "52", somente será aceito quando programado em Modo Intervenção Técnica, através do comando ESC.30.

### **7. ESC.12 – FECHAR CUPOM**

• Excluído o campo "VINC".

### **8. ESC.19 – ABRIR COMPROVANTE**

• Inserido o campo "PARC", com 2 dígitos, que indica o número de parcelas para o comprovante não fiscal vinculado.

- Quando informado ESC.1900}, emite a 2ª via do comprovante não fiscal vinculado, sendo integralmente gerenciada pelo software básico.
- Quando programado para TROCO em CONTRA-VALE, o comando ESC.1951} efetua a impressão do cupom contra-vale.

### **9. ESC.20 – AUTENTICAÇÃO**

• Acrescentado o campo "TEXTO", com 20 caracteres alfanuméricos.

#### **10.ESC.27 – LEITURA DE TOTAIS**

• Alterado o tipo "F" e "G".

### **11.ESC.28 – STATUS DA TRANSAÇÃO**

• Inserido os tipos "B","C","D","E" e "F".

### **12.ESC.29 – LEITURA DE TABELAS**

• Alterado o tipo "F" e "G".

### **13.ESC.30 – PROGRAMAR PARÂMETROS DE VENDA**

- Adicionados os seguintes campos:
- "IOF"- programação de acréscimo IOF
- "DESCISS" programação de desconto em ISS
- Legendas programáveis: CNPJ, IE, IM e CPF

### **14.ESC.35 – PROGRAMAR O RELÓGIO**

• Bloqueio da programação do relógio com data e hora anteriores ao da última Redução Z.

#### **15.ESC.39 – PROGRAMAR LEGENDA DE MODALIDADE DE PAGAMENTO**

- Inserido o campo "VINC" para informar se a modalidade de pagamento permite a emissão de comprovante vinculado.
- Bloqueio de alteração das modalidades de pagamento fora do Modo Intervenção Técnica.

### **16.ESC.41 – CONFIRMAR COMANDO/ INTERROMPER LEITURA**

• Utilizado para confirmar a reimpressão do comprovante vinculado.

# **17.ESC.50 – PARÂMETROS NÃO FISCAIS**

• Habilita a impressão de cheque frontal no modelo IFS-9000II.

### **D. COMANDOS INCLUÍDOS**

### **1. ESC.06 – TRANSFERÊNCIA ENTRE FORMAS DE PAGAMENTO**

• Efetua a transferência de valores de uma forma de pagamento para outra.

### **2. ESC.48 – LIMPAR A TABELA DE CHEQUES**

• Zera os dados armazenados na tabela de cheques.

### **3. ESC.49 – LEITURA DO CMC7**

• Efetua a leitura do CMC7 (Utilizado no modelo IFS9000II).

### **4. ESC.51 – LEITURA DO CMC7 E IMPRESSÃO DO CHEQUE**

• Efetua a leitura do CMC7 e impressão do cheque (Utilizado no modelo IFS9000II).

### **5. ESC.52 – AJUSTE DO COMPRIMENTO DO CHEQUE**

• Define o comprimento do cheque em milímetros (Utilizado no modelo IFS9000II).